## Bluetooth携帯端末とNissanConnectナビの初期設定手順 (NTTドコモ らくらくスマートフォン4 F-04J/me F-03K/me F-01L)

# Nissan Connect

A. ナビゲーションの設定 ※この機種は、ハンズフリー通話のみご利用になれます。NissanConnectによるデータのダウンロードには対応していません。

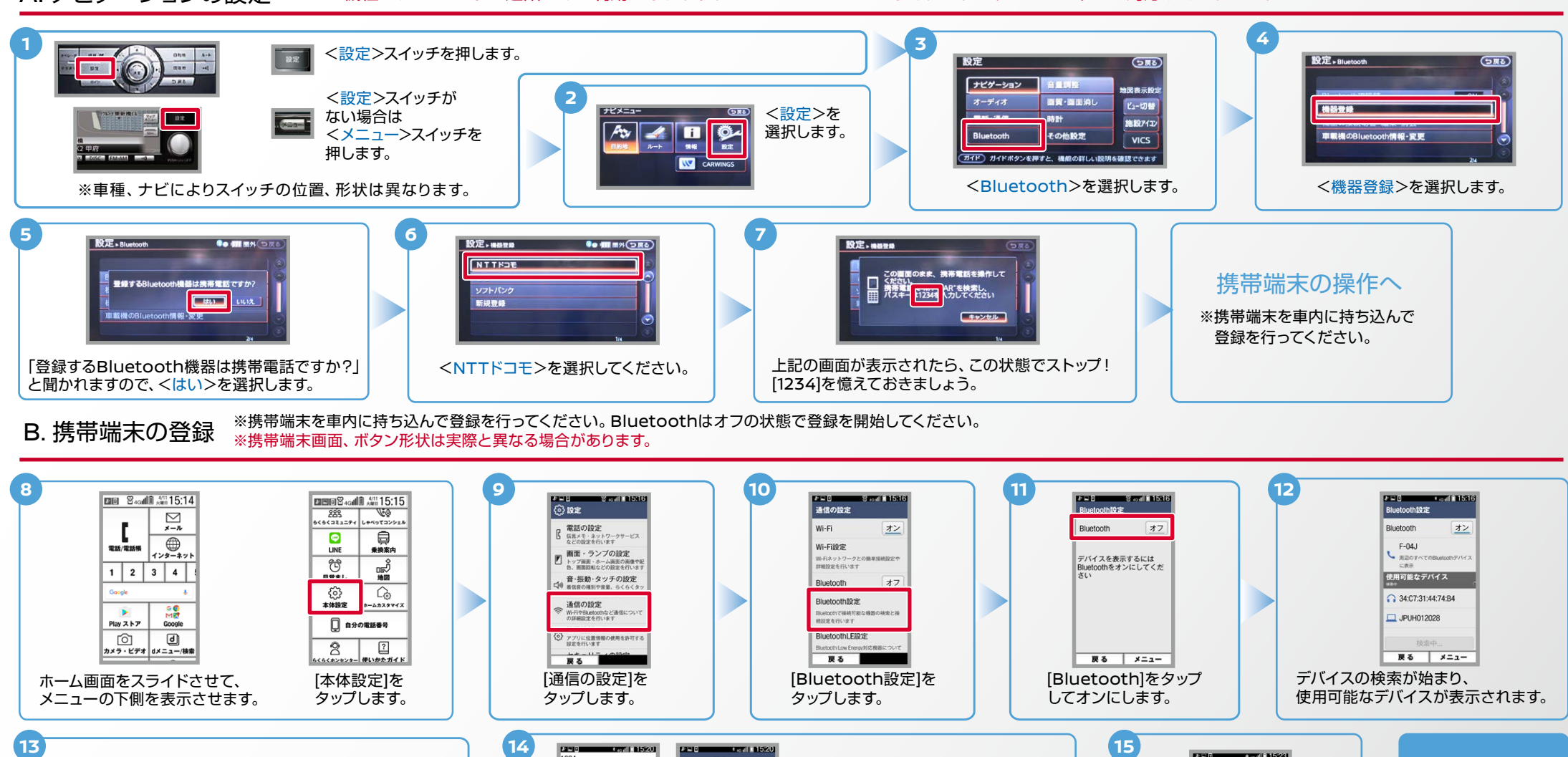

#### 検索された[MY-CAR]をタップします。

se p**rocessor con FBS** etooth設定 ※検索後[MY-CAR]が表示されず、以下のよ Riuetooth オン うなデバイス名"00.11.AA.BB"が表示さ れることがあります。その場合、パスキー  $F-04J$ **L**<br>ERR 入力手順まで行うと[MY-CAR]が表示さ れます。または再検索を行うと「MY-CAR」 使用可能なデバイス 。が表示される場合があります MY-CAR-08 ※検索後"PINまたはパスキーが正しくない  $\Box$  JPUH012028 ため、MY-CARをペアに設定できません デバイスの検索

戻る メニュー

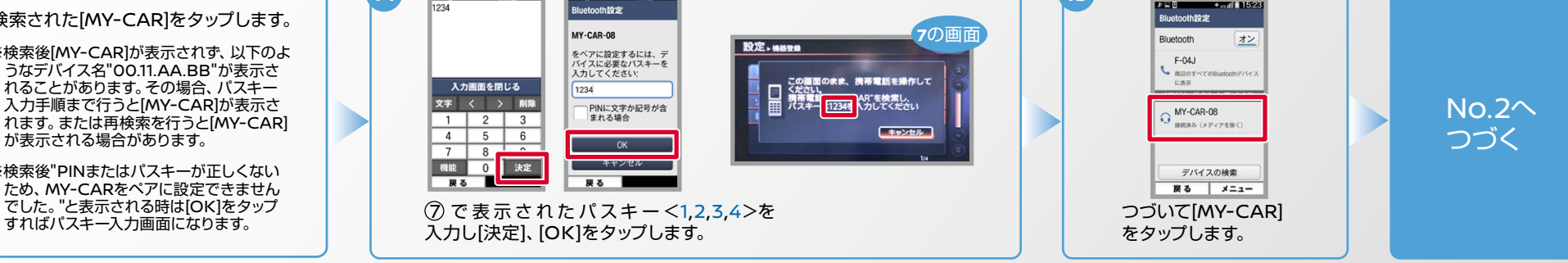

Nissan Connect

#### B. 携帯端末の登録 つづき ※携帯端末画面、ボタン形状は実際と異なる場合があります。

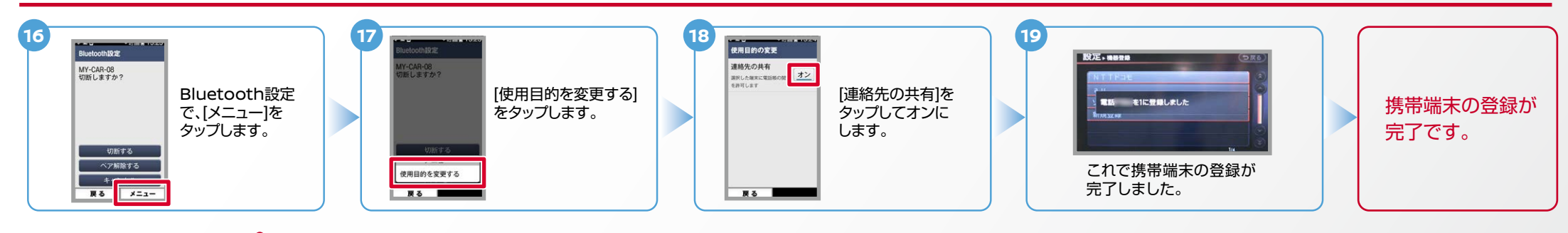

電話帳転送設定 .C

ヒ<mark>ン</mark>トエンジン始動前にBluetoothを [オン] にしておくとナビと携帯端末がすぐにBluetoothでつながります。(BluetoothのOnの方法は"E"をご覧ください。) ※ナビVerにより、電話帳読み出しが可能です。

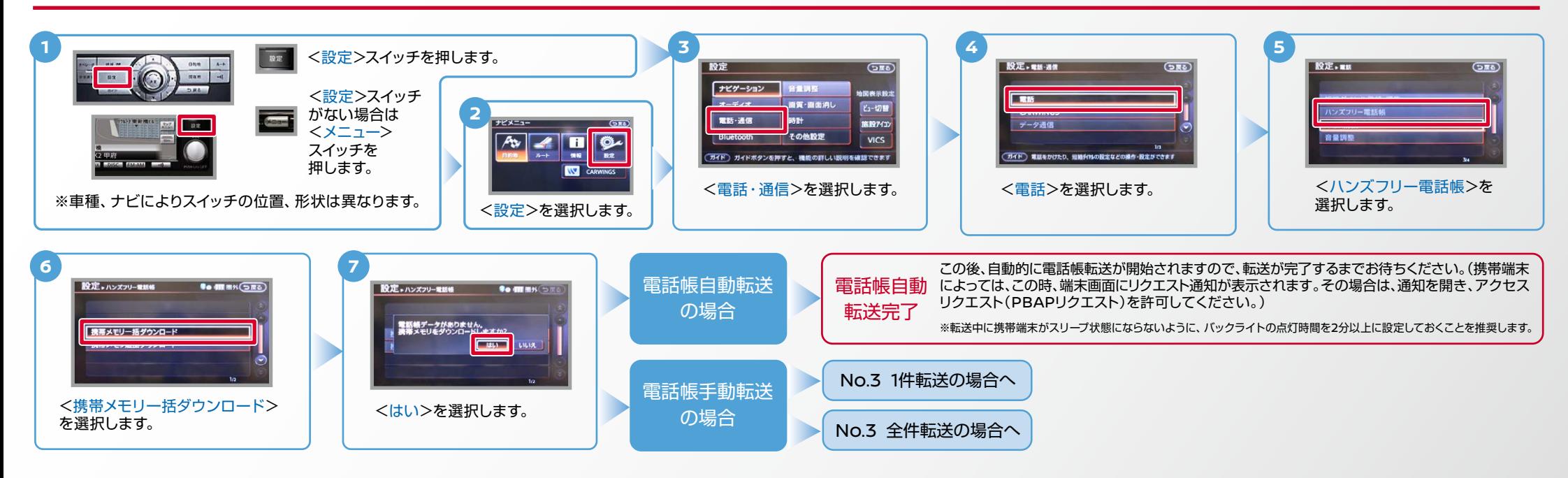

### $N<sub>0</sub>$  3

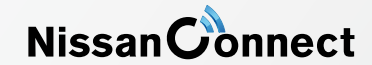

C. 電話帳転送設定のつづき ... ※携帯端末画面、ボタン形状は実際と異なる場合があります。

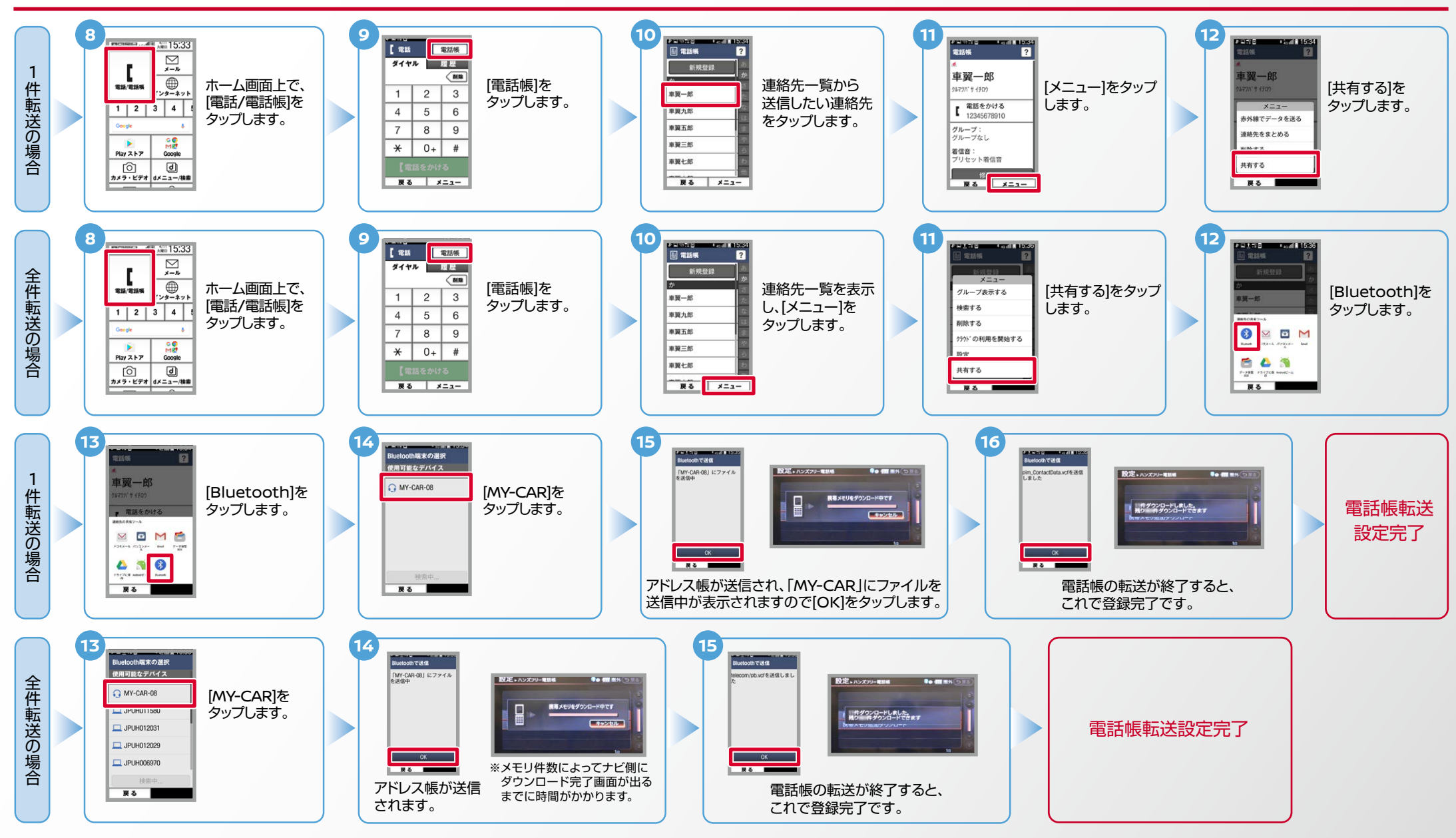

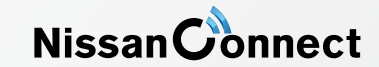

#### D. 接続機器の切断方法 ※この手順は初期設定時には必要ありません。 ※携帯端末画面、ボタン形状は実際と異なる場合があります。

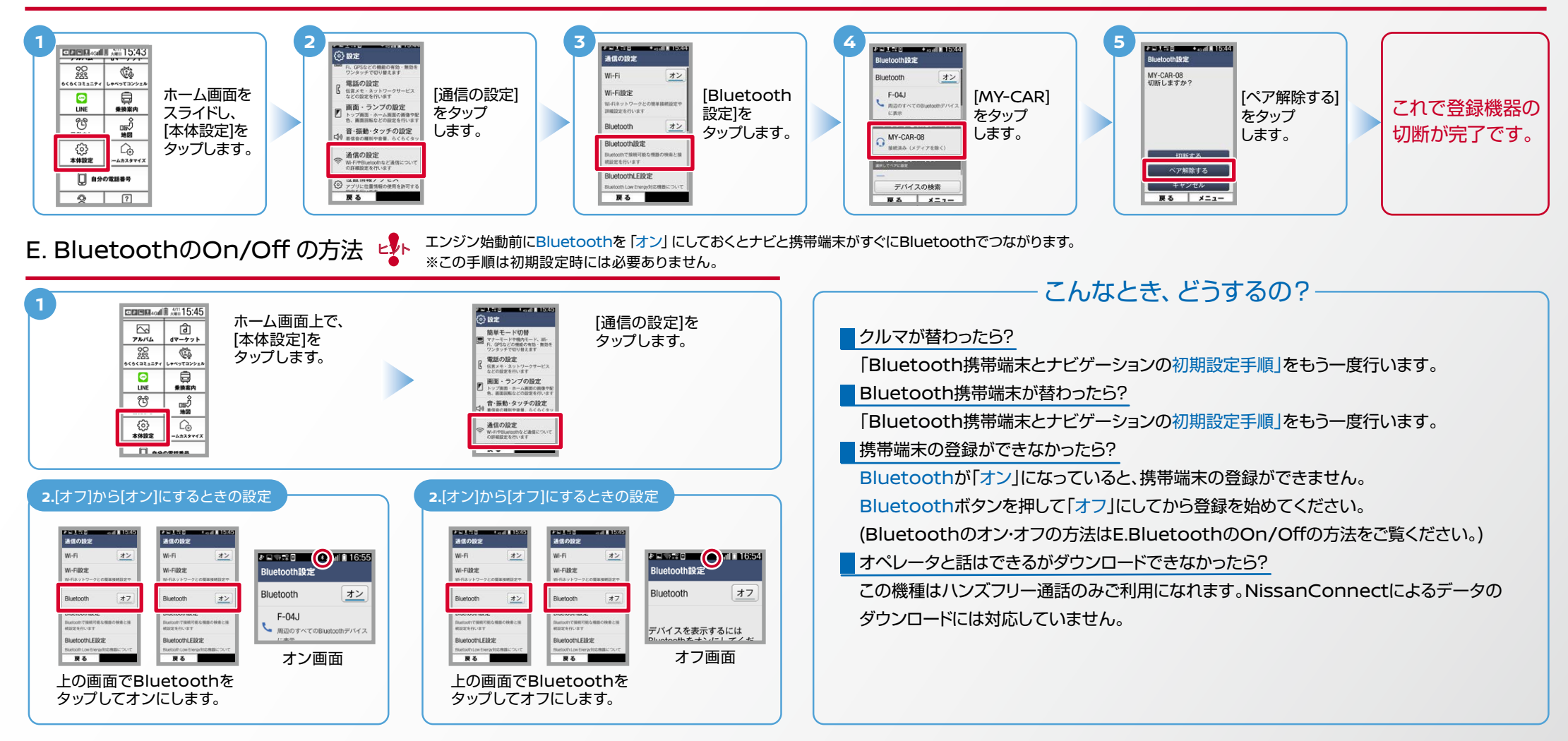

※Bluetoothの設定方法、登録手順についての問い合わせ先:NissanConnectお客さまセンター 0120-981-523 9:00~17:00 (年末年始を除く) 携帯端末、PHSからもご利用いただけます。